## Verhalten der IDFT-Funktion in StarOS J.

# Inhalt

**Einleitung** Voraussetzungen Anforderungen Verwendete Komponenten Hintergrundinformationen IDFT konfigurieren Problem Analyse Lösung

#### **Einleitung**

Dieses Dokument beschreibt das Verhalten der IDFT-Funktion (Indirect Forwarding Tunnel) in Control and User Plan Separation (CUPS) und der Konfiguration von Legacy/Bare Metal.

## Voraussetzungen

#### Anforderungen

Cisco empfiehlt, dass Sie über Kenntnisse in folgenden Bereichen verfügen:

- $\cdot$  StarOS
- Serving Gateway (SGW)-Funktion in Verbindung mit IDFT

#### Verwendete Komponenten

Die Informationen in diesem Dokument basieren auf der Software- und Hardwareversion SGW - 21.25.9 (in älteren und CUPS-Versionen).

Die Informationen in diesem Dokument beziehen sich auf Geräte in einer speziell eingerichteten Testumgebung. Alle in diesem Dokument verwendeten Geräte haben mit einer leeren (Standard- )Konfiguration begonnen. Wenn Ihr Netzwerk in Betrieb ist, stellen Sie sicher, dass Sie die möglichen Auswirkungen aller Befehle verstehen.

### Hintergrundinformationen

Der SGW unterstützt IDFT-Verfahren für die Erstellung und Löschung, die für Pure-S- und Collapsed-Anrufe mit Multi-Packet Data Network (PDN) und Multi-Träger gelten. Diese Funktion eignet sich für IDFT-Support mit oder ohne SGW-Umzug- und Kollisionsszenarien.

Die IDFT-Funktion unterstützt folgende Funktionen:

- Erstellen Sie eine IDFT-Anfrage für Collapsed, Pure-S, eine Kombination aus Collapsed und Pure-S Multi-PDN-Anrufen mit mehreren Trägern.
- Datentransfer bei Downlink- und Uplink-IDFT-Trägern.
- Löschen der IDFT-Anfrage von Mobility Management Engine (MME). Auch das zeitbasierte Löschen des IDFT-Trägers nach Ablauf eines Standardwert von 100 Sekunden, wenn die MME keine IDFT-Löschungsanfrage sendet.
- Löschen von IDFT PDN, das Teilnehmer von MME/P-GW löschen beinhaltet, wenn die normale PDN ausfällt.
- Sx-Path Failure Handling (Fehlerbehandlung bei reinen S- und reduzierten Anrufen bei IDFT Active/IDFT Create Sx-Pending state (SX-Pending-Status erstellen).
- Nachrichteninteraktion und -kollision zum Zeitpunkt der IDFT PDN-Einrichtung oder ● Löschung mit anderen Verfahren.
- S11/S5 und Sx-Path Failure Handling on non-IDFT PDN werden jetzt unterstützt, wenn IDFT PDN aktiv ist.

#### IDFT konfigurieren

In diesem Abschnitt werden die CLI-Befehle beschrieben, die zur Unterstützung der IDFT-Funktion verfügbar sind.

Verwenden Sie auf der Kontrollebene diese CLI-Befehle, um die IDFT-Funktion zu aktivieren oder zu deaktivieren.

```
configure
  context context_name
     sgw-service service_name
         [ default | no ] egtp idft-support
      end
```
# Problem

SGW verarbeitet die IDFT-Anforderung erstellen, selbst wenn die Funktion deaktiviert ist. Dieses Verhalten wird bei älteren/Bare-Metal-Knoten beobachtet.

Im Knoten ist die IDFT-Konfiguration vorhanden:

```
sgw-service SGW-SVC
     accounting context EPC gtpp group default
     accounting mode gtpp
     associate ingress egtp-service S11-SGW
```

```
 associate egress-proto gtp egress-context EPC egtp-service S5-S8-SGW
no egtp idft-support
```
feature is off in the node.

#### Analyse

Die Ablaufverfolgungen und Debug-Protokolle werden durch Simulation dieses Szenarios im Labor übernommen, und das Verhalten von Create IDFT Request and Create IDFT Response wird angezeigt.

1) MME sendet die Anforderung zur Erstellung einer IDFT an SGW.

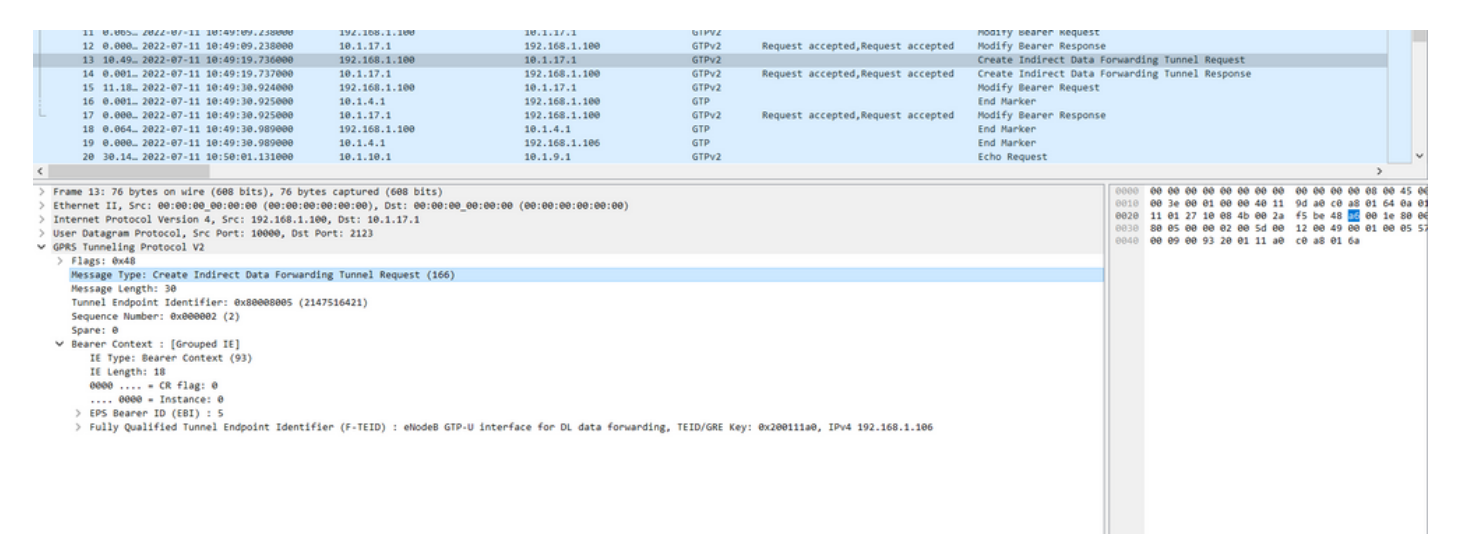

2) Der SGW verarbeitet die Anfrage und sendet die Antwort Create IDFT Response (IDFT-Antwort erstellen) an MME zurück, wobei die Ursache "Request Accepted" (Anforderung angenommen) lautet.

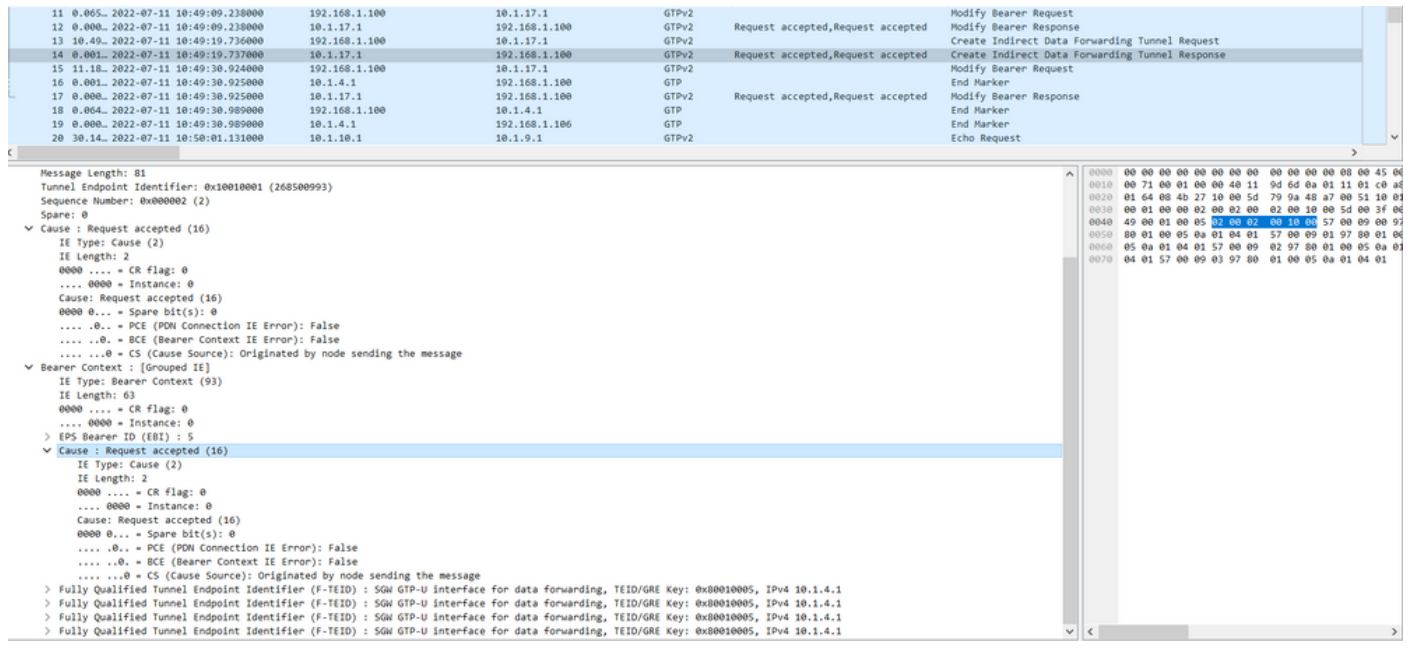

In dieser "Create IDFT Response" (IDFT erstellen) wird erwartet, dass SGW eine IDFT-Antwort mit der Ursache "Data Forwarding not supported" (Datenweiterleitung nicht unterstützt) senden muss, da diese Funktion in der Konfiguration deaktiviert ist.

---> IDFT

Dieselbe Konfiguration wird in der CUPS-Konfiguration verwendet:

1) MME sendet die Anforderung zur Erstellung einer IDFT an SGW.

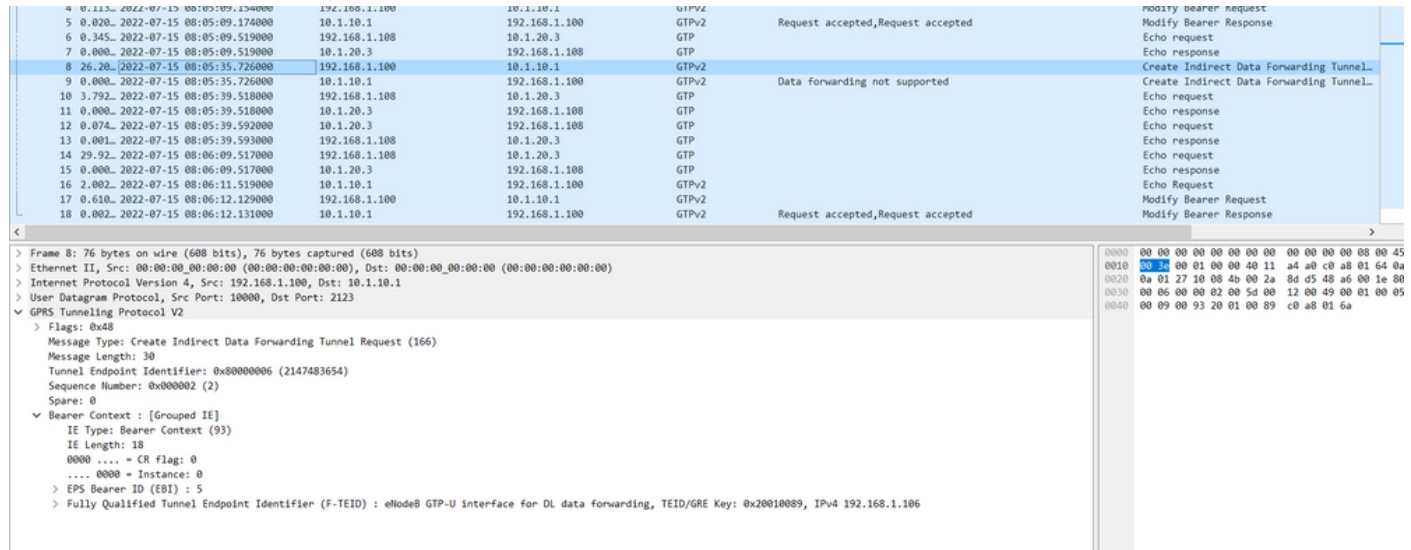

2) Der SGW verarbeitet die Anfrage und sendet die Antwort "IDFT-Antwort erstellen" zurück an MME, wobei die Ursache "Datenweiterleitung nicht unterstützt" lautet.

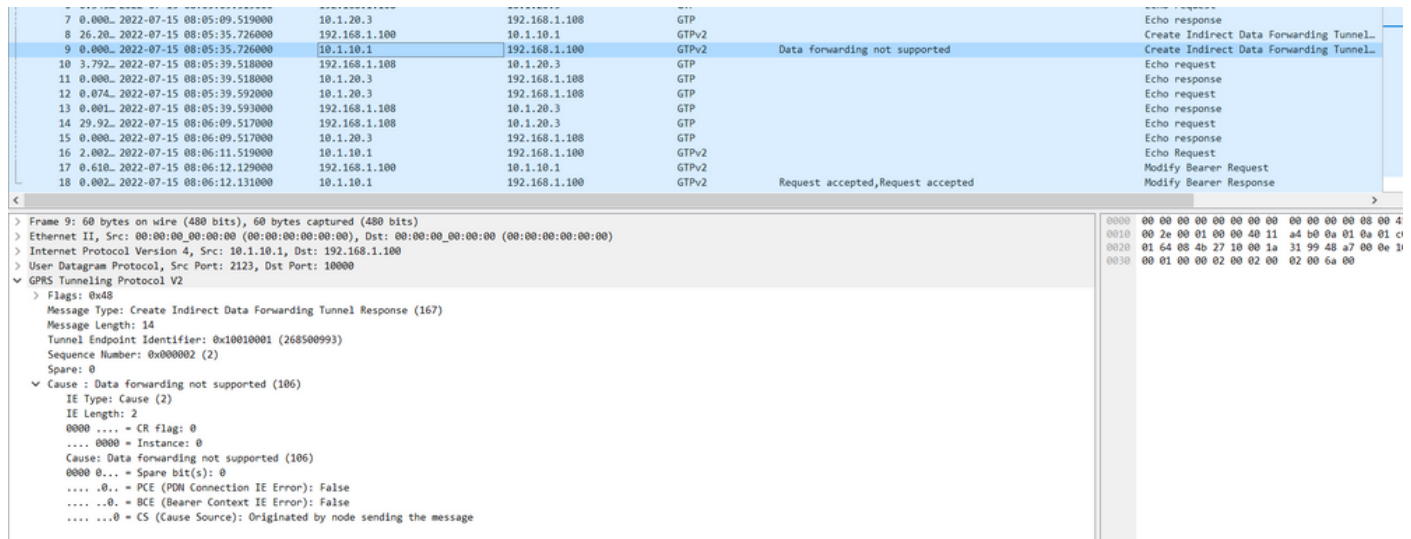

Um diese Funktion zu aktivieren, müssen Sie im Administratorhandbuch die folgenden Schritte ausführen:

Verwenden Sie auf der Kontrollebene diese CLI-Befehle, um die IDFT-Funktion zu aktivieren oder zu deaktivieren.

```
configure
  context context_name
     sgw-service service_name
        [ default | no ] egtp idft-support
        end
```
Wenn Sie diese Schritte in der alten Version ausführen, um den Dienst zu aktivieren/deaktivieren, können Sie keine Optionen zum Umschalten sehen.

[sgw]TITAN-ULTRA-001(config-sgw-service)# egtp

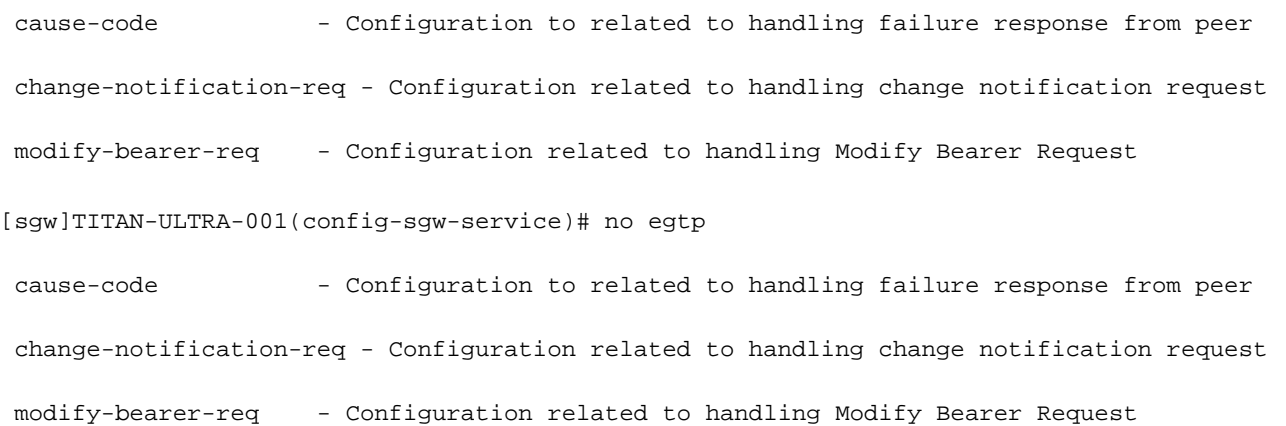

#### Wenn Sie versuchen, es in der CUPS-Konfiguration zu aktivieren/deaktivieren, wird die Option zum Umschalten angezeigt.

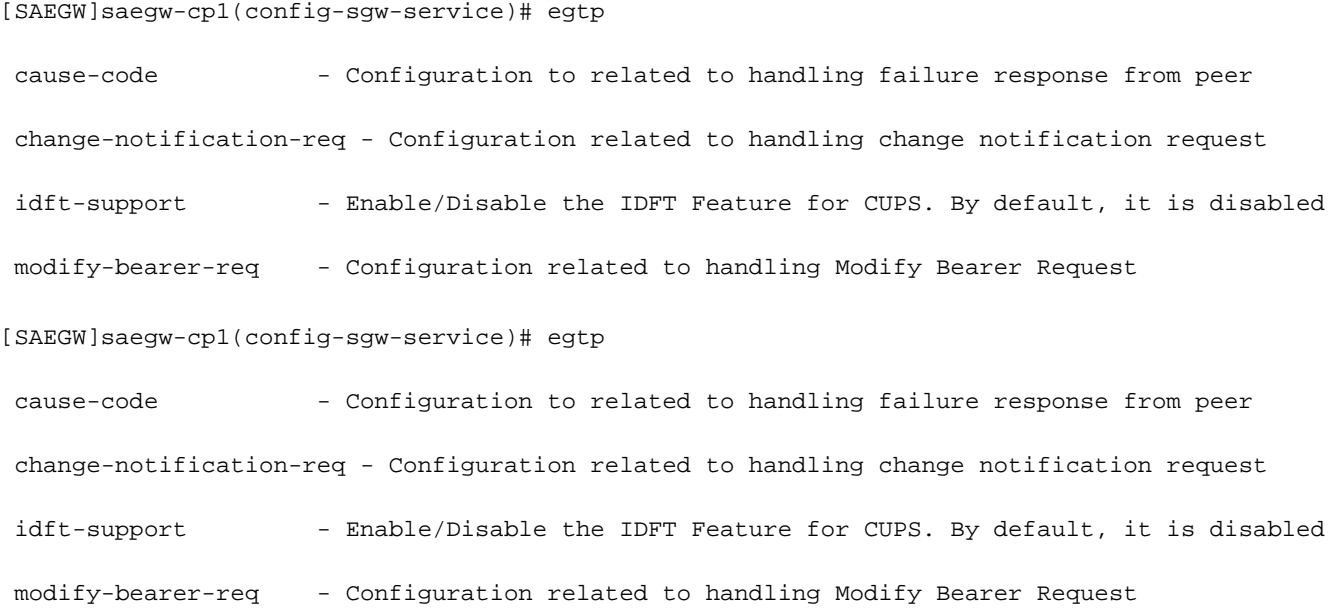

### Lösung

Der Grund für dieses Verhalten wird hier beschrieben:

Legacy-Verhalten:

- Es gab keine CLI in Legacy, um das IDFT-Verhalten zu kontrollieren.

- IDFT wird immer im Legacy-Code unterstützt.

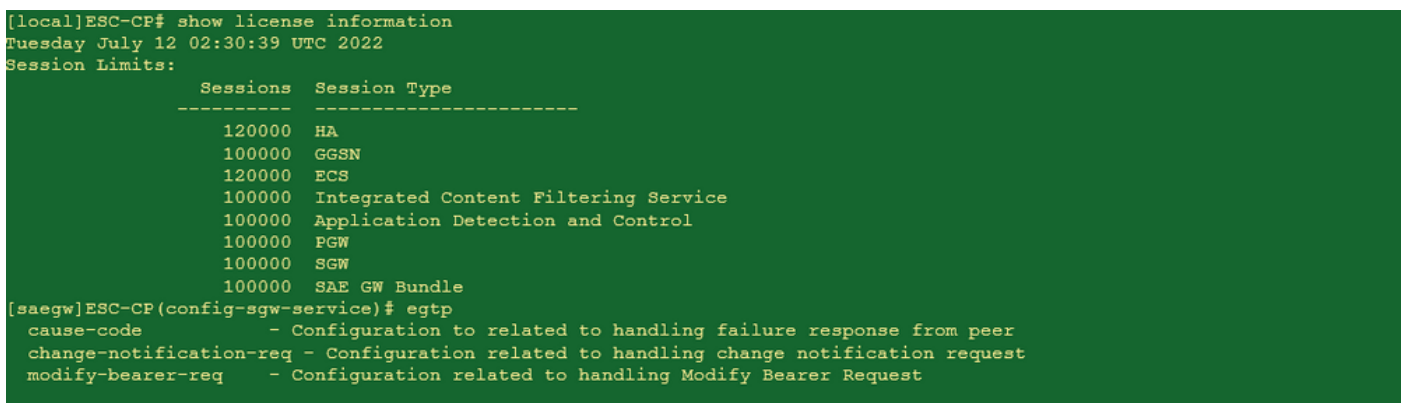

CUPS-Verhalten:

- Die CLI wird lizenzgesteuert, d. h. sie ist nur mit einer CUPS-Lizenz verfügbar.
- Sie kann in CUPS aktiviert/deaktiviert werden.

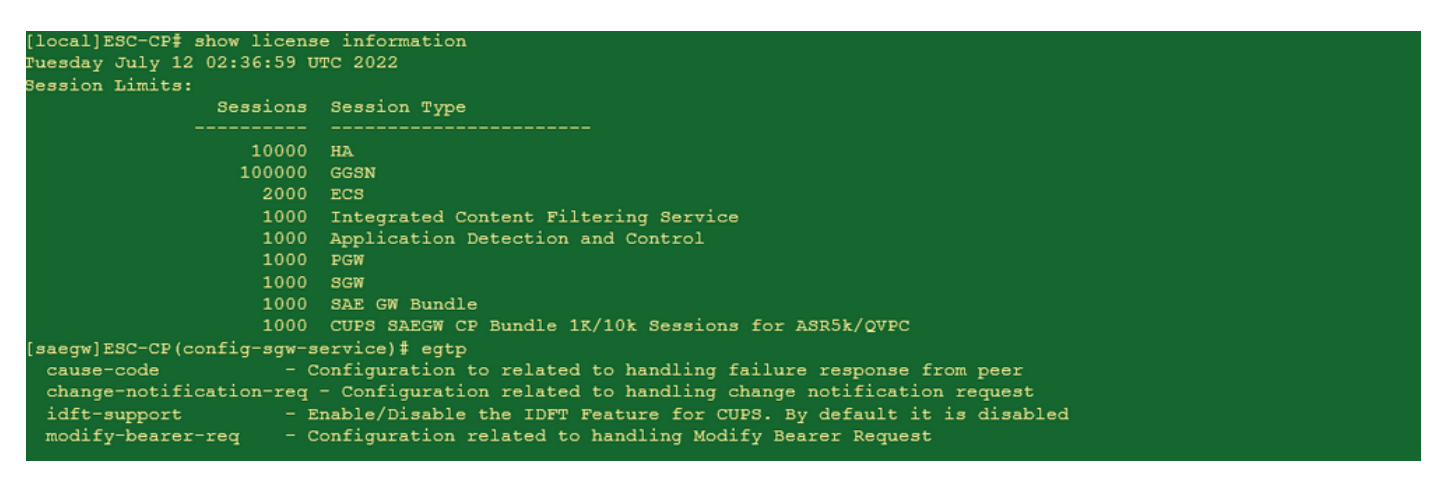